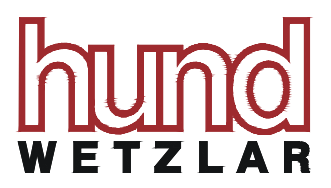

# **USB Microscope Cameras**

The Helmut Hund GmbH offers four USB color cameras as standard cameras for microscopy. All models feature:

- easy installation and operation
- software for image capture and processing (included in delivery)
- easy attachment to the microscope through C-Mount adaptors

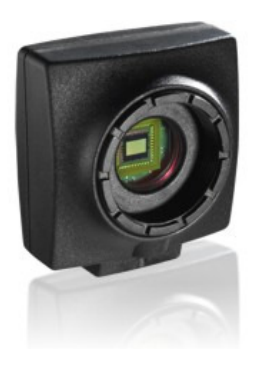

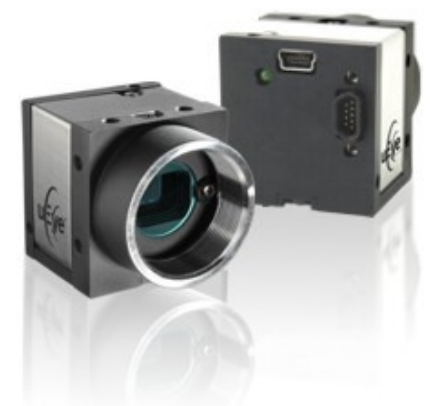

USB color cameras UI-1460LE-C, UI-1240LE-C (left) and UI-22x0SE-C (right)

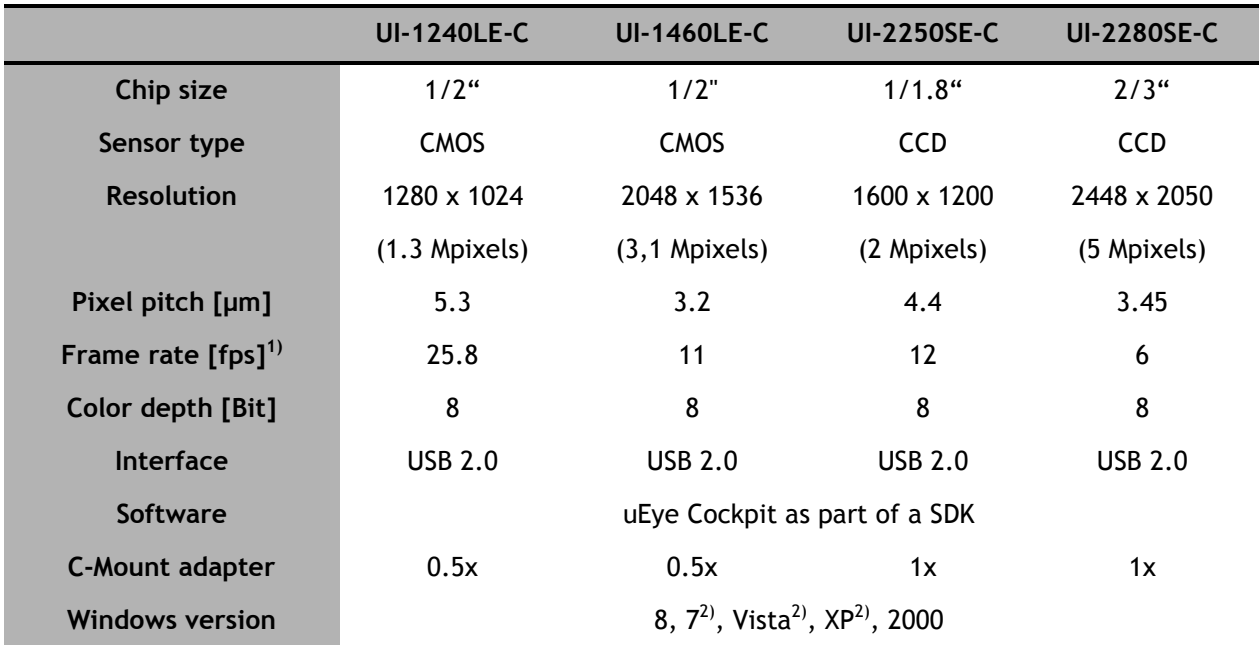

Remark: <sup>1)</sup>in freerun mode, <sup>2)</sup>32- and 64-bit versions with different software packages.

#### **Software**:

Every camera comes with one licence of a Software Development Kit (SDK) with which own applications can be developed. In addition, 'uEye Cockpit' is installed as a standalone application for image capture and measuring/calibration tasks.

The software is available in German and English and contains a manual in both languages. For more convenience, we deliver a CD-ROM containing the SDK in the most recent version. The camera is also shipped with a suitable USB cable.

To install the software, the CD-ROM is inserted into the drive, and the camera is not yet connected to the computer. The setup program starts automatically, the user will only have to confirm a couple of status messages. After the installation is complete, the user connects the camera to the computer, and the system installs the correct camera driver. The camera system is now operational.

# LEve Draw / Measure Profiles Help ♦♦६□□●■■●■■●■■■■■  $\sigma$  $\sigma$  $\bigcirc$  $\sqrt{1.2}$ A 2、图5四-7 RGB32 (1280 x 1024) Frames: 0 Display: 0 Failed: 0 Recon: 0 Transfer: OK FPS: 0.00

#### **A. Main Window**

#### **B. Toolbars**

The toolbars in uEye Cockpit provide the tools as listed in the table below. Depending on the selected mode (expert mode on/off), some of these tools may not be available.

Pressing the button 'Open camera' opens a preview window that displays the camera's live-view image. In case the exposure time is not correct at the beginning, the user can activate the automatic exposure mode via the button 'dialog box for setting the camera parameters'. This will always make an image visible whose exposure may then be further optimized manually. In the next step, the button 'White Balance' compensates possible color aberrations in the image.

Aside from the mere display and storage of an image, the software offers the possibility to insert additional information, for example date and time (button 'Show/hide time') or annotations (button 'Add text to image').

With uEye Cockpit, the user may also perform basic measurement tasks. To this end, the microscope is calibrated with an object micrometer by clicking the menu item 'Draw/Measure – Measure – Set Measure Unit'. Subsequent measurements (button 'Measure Distance in Object') will make use of this unit so that distances are displayed in their correct dimensions.

### **Top toolbar**

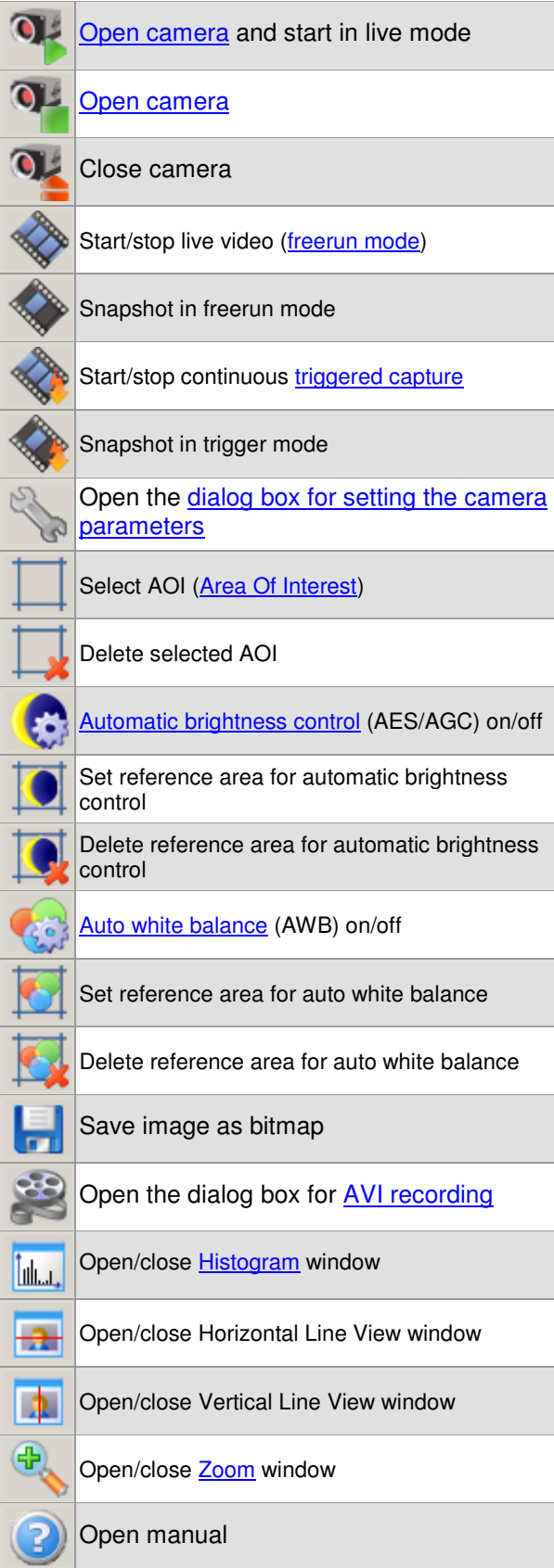

#### **Left toolbar**

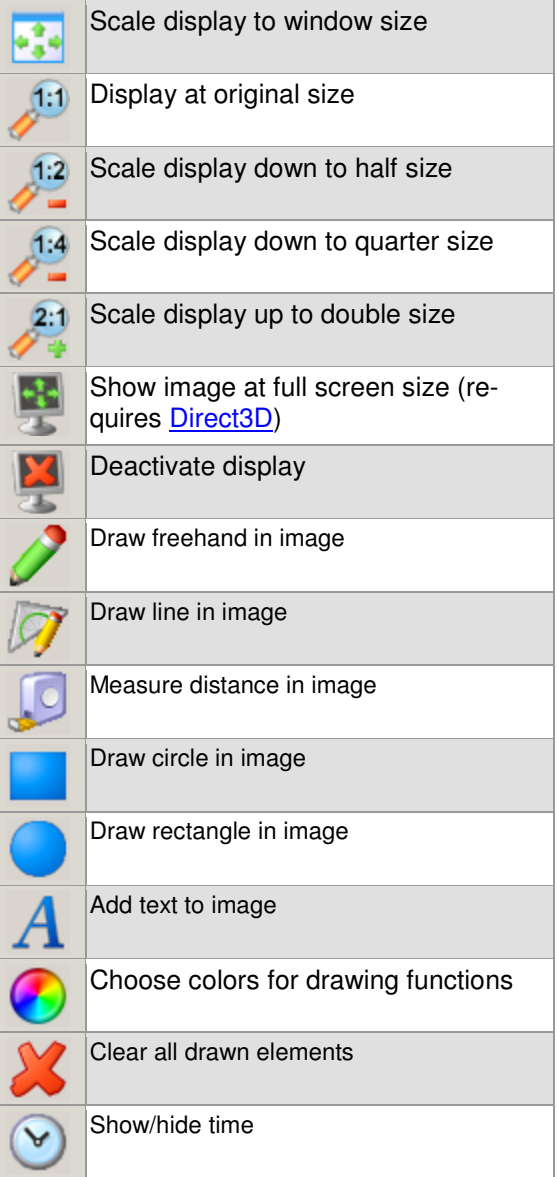

On principle, CCD cameras feature a lower noise level and higher sensitivity than the CMOS models. This makes them particularly suitable for darkfield and fluorescence applications. The UI 1460LE is our entry-level model for digital microscopy and is well suited for the documentation of brightfield and phase-contrast images. However, it can also be employed for imaging native-blood specimens in darkfield. The UI-1240LE-C has a low noise level due to its comparably large pixels and reaches a framerate of 25 fps. This enables the user to focus the microscope or to find interesting specimen areas by observing the camera image directly.

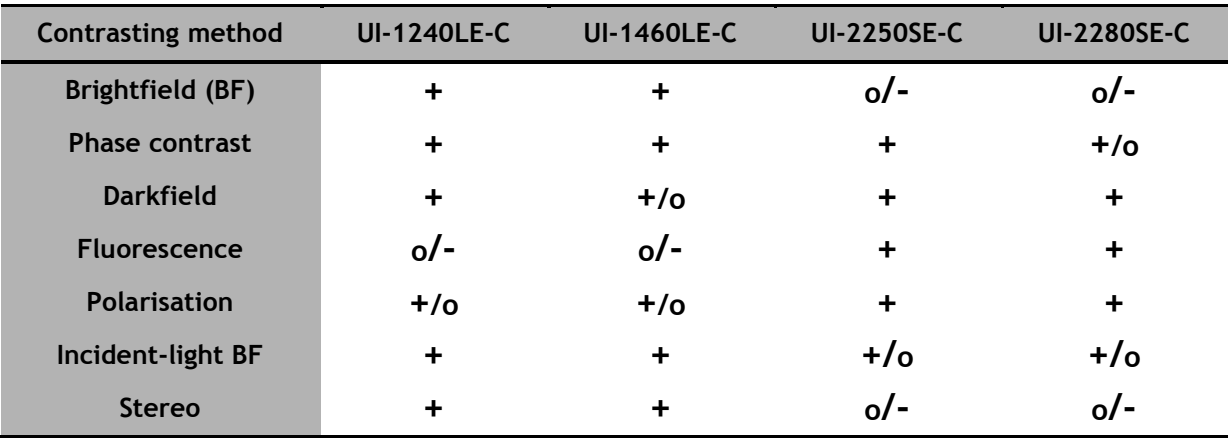

Application matrix: +: well suited, **o**: applicable (with limitations), -: not suited.

## **Order Nos.: Accessories:** UI-2250SE-C-HQ 019.9999.169 UI-2280SE-C-HQ 019.9999.171

UI-1240SE-C-HQ 019.9999.183 C-Mount adaptor, intermediate optics 0.5x 019.0453.0 UI-1460LE-C 019.9999.167 C-Mount adaptor, intermediate optics 1x 019.0094.0

> **Helmut Hund GmbH**  Wilhelm-Will-Strasse 7 D-35580 Wetzlar Tel. 06441 2004-0 E-Mail: order@hund.de Internet: www.hund.de